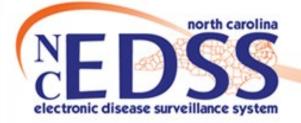

## **NC COVID Workflows**

Trainings: ncedsstrainings@dhhs.nc.gov Helpdesk: NCEDSSHelpDesk@dhhs.nc.gov

Updated 1-2022

1

### Work cycle of an Event

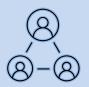

#### How a new event moves through NC COVID

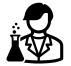

A person gets a positive COVID test.

#### North Carolina COVID-19 Surveillance System

The lab is imported or manually entered into NC COVID.

#### Source Strategy Workflow Queues

LHD Acknowledgement Needed LOCAL - Lab result review required

- The event needs to be assigned to the appropriate LHD group in the Investigation Trail of the Admin pkg
- *Review and acknowledge the lab for the event. All imported and manually entered labs must be reviewed and acknowledged.*

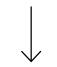

#### Contraction Workflow Queues

Event Classification status: 1. Original Assignment

The event will stay in the Original Assignment workflow for your county until all case follow up is complete and the event is assigned to the State.

### Workflows

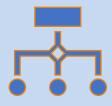

- As an event moves through the work cycle from start to finish, it also moves through workflows.
- Workflows are lists of events that meet a specific query like "show all events that have not had their lab result marked as reviewed".
- Events in workflows have permission restrictions, so you only see those events you have permission to see.
- Events in workflows can be created via ELR or by manual entry.
- Any event not meeting the criteria for reporting to CDC and/or closure will be found in some workflow to ensure it is not lost to further action.

### Workflows

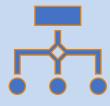

 Most columns in most workflows are sortable ascending or descending. Click on the column name and look for the up or down arrow. In the example below, sorting with the arrow 'down' gives all events in this workflow in most recent update order.

| Event OLACOIFICATION Classification Name                                            | 1 1 11 11    |
|-------------------------------------------------------------------------------------|--------------|
| Event CLASSIFICATION_Classification Name Status Create Date Disease Last Update - J | Jurisdiction |

• Many workflows also have a filter capability to narrow your results. You can filter them by the same criteria as the column headers of the workflow. In the example below, the filter searched the workflow for only confirmed events.

| L00   | LOCAL - Lab result review required - Wake March - December 2020 (Last Update: 01/07/2022 01:38 PM)                       |                              |            |        |               |                        |             |              |
|-------|----------------------------------------------------------------------------------------------------|------------------------------|------------|--------|---------------|------------------------|-------------|--------------|
|       | Event                                                                                                    | CLASSIFICATION_Classificatio | n Name     | Status | Create Date - | Disease                | Last Update | Jurisdiction |
|       | 170002070                                                                                                    | Confirmed                    | COVID Test | Open   | 06/02/2020    | Coronavirus (COVID-19) | 06/27/2020  | Wake County  |
| Filte | Filter:   CLASSIFICATION_Classification    Contains   Confirmed   Apply   Clear   Displaying 11 of 1 (Export All)   << F |                              |            |        |               |                        |             |              |

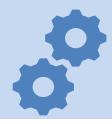

Events missing the first group in the Investigation Trail section of the Administrative package will be in the LHD Acknowledgement Needed workflow. To remove, add the correct county Group in the first block.

#### A. General

| LHD Acknowledgement Needed       |               |                                                                                                    |  |
|----------------------------------|---------------|----------------------------------------------------------------------------------------------------|--|
| Workflow Queue                   | Category      | Description                                                                                                    |  |
| LHD<br>Acknowledgement<br>Needed | A.<br>General | Acknowledge the event by<br>updating the first group in the<br>investigation trail [not admin<br>trail] with the name of the<br>owning jurisdiction |  |

| ## Date Assigned-Reassigned 🗆                                                                                  | 06/02/2020 Add New            |
|----------------------------------------------------------------------------------------------------|-------------------------------|
| ## Group: (You cannot change your group selection unless you clear this<br>entry by erasing the Date Assigned) | S 🖬                           |
| ## Select the reason for the assignment/reassignment                                                           | Original/Initial Assignment 🗸 |
| ^ Authorized Reporter                                                                                          |                               |
| ## Classification status                                                                                       | Confirmed V                   |
| Notes                                                                                                    |                               |

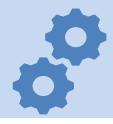

All new labs (ELR or manually entered) cause an event to fall into one of the C.1 LOCAL Lab result review required workflows. These workflows are the best indicator of new labs that occur on events; either new events or previously created events. To remove an event, review the lab, confirm the event is assigned correctly to the county of residence, with the correct classification status, and acknowledge.

#### C.1 CD Lab Review Workflows LOCAL - Lab result review required

| C.1 CD    | Review needed for lab         |
|-----------|-------------------------------|
| Lab       | results: After review, select |
| Review    | the event and click on        |
| Workflows | "marked as reviewed           |
|           | locally" tab below.           |

| LOCAL - Lab result review required - Wake (Last Update: 0 |                               |  |  |  |
|-----------------------------------------------------------|-------------------------------|--|--|--|
| Event                                                     | CLASSIFICATION Classification |  |  |  |
| COVID_106237644                                           | Confirmed                     |  |  |  |
| COVID 106237640                                           | Confirmed                     |  |  |  |
| COVID_106237614                                           | Confirmed                     |  |  |  |
| Mark as Reviewed Local                                    |                               |  |  |  |
| Workflows Dashboard                                       | I Help                        |  |  |  |

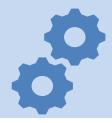

Any event that has an LHD group in the Investigation Trail and currently has the Reason for assignment field set to "Original/Initial Assignment" will be in the C. 2 Event Classification Status: 1. Original Assignment workflow for that county and year of lab. Events remain here while the LHD works them until they are ready to be assigned to the State or another LHD group if the person's residence of diagnosis is determined to be another county.

| C.2 CD Review and Approval Workflows<br>Event Classification status: 1. Original Assignment - |                        |  |
|-----------------------------------------------------------------------------------------------|------------------------|--|
| Category                                                                                      | Description            |  |
| C 2 CD                                                                                        | This workflow contains |  |

| C.2 CD    | This workflow contains    |
|-----------|---------------------------|
| Review    | events initially assigned |
| and       | to your group. To clear,  |
| Approval  | reassign once             |
| Workflows | investigation is          |
|           | completed and ready to    |
|           | submit to state or other  |
|           | LHD group.                |

| ## Date Assigned-Reassigned 🗉                                                                                  | 06/02/2020 Add New            |
|----------------------------------------------------------------------------------------------------|-------------------------------|
| ## Group: (You cannot change your group selection unless you clear this<br>entry by erasing the Date Assigned) | Wake COVID                    |
| ## Select the reason for the assignment/reassignment                                                           | Original/Initial Assignment 😽 |
| Authorized Reporter                                                                                            |                               |
| ## Classification status                                                                                       | Confirmed V                   |
| Notes                                                                                                    |                               |

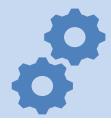

 Events where one LHD has transferred the event to another LHD can be found in the Event Classification status: 2. LHD to LHD Transfer

## Classification status

Notes

C.2 CD Review and Approval Workflows Event Classification status: 2. LHD to LHD Transfer.

| Category                | Description                                                                                                  |  |
|-------------------------|----------------------------------------------------------------------------------------------------|--|
| C.2 CD<br>Review<br>and | This workflow contains<br>events assigned to your<br>group by another LHD                                    |  |
| Approval<br>Workflows   | group. To clear, reassign<br>once investigation is<br>completed and ready to<br>submit to state or other LHD |  |
|                         | group.                                                                                                    |  |

| - 1 | If a different county is investigating this event, the county of residence must share this event.           |                                                                  |  |
|-----|----------------------------------------------------------------------------------------------------|------------------------------------------------------------------|--|
|     | If patient is not a NC resident, enter the NC investigating county here.                                    | svenu.                                                           |  |
| ŀ   | ## NC County of Residence for the Event Wake County v                                                       |                                                                  |  |
| - 1 | , , , , , , , , , , , , , , , , , , , ,                                                                     |                                                                  |  |
|     |                                                                                                    | each group to which the event transfers during the investigation |  |
|     | ## Date Assigned-Reassigned ⊡                                                                               | 01/17/2021                                                       |  |
|     | ## Group: (You cannot change your group selection unless you clear this entry by erasing the Date Assigned) | Granville COVID                                                  |  |
|     | ## Select the reason for the assignment/reassignment                                                        | Original/Initial Assignment 🗸                                    |  |
|     | ^ Authorized Reporter                                                                                       |                                                                  |  |
|     | ## Classification status                                                                                    | Confirmed V                                                      |  |
|     | Notes                                                                                                    | Pt confirmed to live in Wake Cd                                  |  |
|     | ## Date Assigned-Reassigned ⊡                                                                               | 01/17/2021 Add New                                               |  |
|     | ## Group: (You cannot change your group selection unless you clear this entry by erasing the Date Assigned) | Wake COVID                                                       |  |
|     | ## Select the reason for the assignment/reassignment                                                        | LHD to LHD transfer 🗸                                            |  |
|     | ^ Authorized Reporter                                                                                       |                                                                  |  |

Confirmed

~

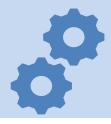

 If the State has returned the event to the Region for any reason, the event will fall into the workflow Event Classification status: 3.
Reassign to LHD from State with the expectation that the region will update and return to the State.

|                                                 | eview and Approval Workflo<br>assification status: 3. Reassig                                                        |                                                                                                    |                                                                                                    |
|-------------------------------------------------|----------------------------------------------------------------------------------------------------|----------------------------------------------------------------------------------------------------|----------------------------------------------------------------------------------------------------|
| Category<br>C.2 CD<br>Review<br>and<br>Approval | Description<br>This workflow contains events<br>assigned back to your LHD<br>group by the State for<br>additional    |                                                                                                    |                                                                                                    |
| Workflows                                       | investigation/information. To<br>clear, reassign once<br>investigation is completed and<br>ready to submit to state. | ## Date Assigned-Reassigned ⊟      ## Group:   (You cannot change your group selection unless you clear this entry by erasing the Date Assigned)     ## Select the reason for the assignment/reassignment     ^ Authorized Reporter     ## Classification status     Notes | 06/02/2020     State Disease Registrar     Assign to State     Assign to State     Beth Rhodes     Does not meet criteria      Not out of State. Peace Unix Student                                                                                                    |
|                                                 |                                                                                                    | ## Date Assigned-Reassigned ⊟ ## Group: (You cannot change your group selection unless you clear this entry by erasing the Date Assigned) ## Select the reason for the assignment/reassignment ^ Authorized Reporter ## Classification status Notes                        | 06/03/2020 Add New   Wake COVID Image: Confirmed in the control of the control of the c |

### Tasks (Optional)

NC COVID has the capability of assigning tasks on events to help manage user workloads

Tasks can be assigned through some workflows and through any event

If your LHD would like to use tasks, please contact the TATP Nurse or NCEDSStrainings for further instruction

### Assign Tasks via Workflows

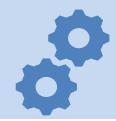

 Returning to the C.1 LOCAL Lab result review required workflows, these workflows allow a user to assign a task directly from the workflow.

> C.1 CD Lab Review Workflows LOCAL - Lab result review required

The event must be checked and then a task can be assigned to a user and/or a group prior to acknowledging the event.

| Lab Results - Viral Diseases - Lab result review required (local) (Last Update: 01/30/2021 12:58 PM) |                            |               |                      |                            |                     |                      |       |             |                              |                     |                |         |
|----------------------------------------------------------------------------------------------------|----------------------------|---------------|----------------------|----------------------------|---------------------|----------------------|-------|-------------|------------------------------|---------------------|----------------|---------|
| Event                                                                                                | Name                       | Status        | Create Date          | Disease                    |                     | Last Update          | 🔺 Ji  | urisdiction | Assigned To                  | Assigned To         | o Group        |         |
| 170002070                                                                                            | COVID Test                 | Open          | 06/02/2020           | Coronavirus (C             | COVID-19)           | 06/27/2020           | N     | Vake County |                              |                     |                |         |
| Filter: Jurisdiction 🗸                                                                               | Contains 🗸                 | wake          | Apply                | Clear Disp                 | laying 11 of 1 (Exp | oort All)            |       |             | << First <                   | Prev 1/1            | Next > Last >> |         |
| Create a task for this u                                                                             | user: Christy Crow         | ley [ccrowley | ]                    | 🕼 💼 [Assi                  | ign to me] Create a | task for this group: |       |             |                              | ③ 備                 | Assign         | Reassig |
|                                                                                                    |                            |               | -                    |                            | <b>,</b>            | 5 1                  |       |             |                              |                     |                | toussig |
| Lab Results - Viral Di                                                                               | iseases - Lab resu         | ult review re | quired (local) (Last | Update: 01/30/2            |                     | 3 1                  |       |             |                              |                     |                | loussig |
| Lab Results - Viral Di                                                                               | iseases - Lab resu<br>Name |               |                      | Update: 01/30/2<br>Disease | 2021 01:05 PM)      |                      | Juris | sdiction A  | ssigned To                   | Assigned            | To Group       | lousig  |
|                                                                                                    |                            | Status        | Create Date          |                            | 2021 01:05 PM)      |                      |       |             | ssigned To<br>hristy Crowley | Assigned<br>Wake CD | To Group       |         |

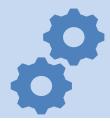

 Your LHD may or may not use Tasks. If they do, you can see Tasks for the Groups (if you assigned to your LHD group) you have as well as Tasks directly assigned to you.

| Task Specific Monitors (Add Task)                        |          |
|----------------------------------------------------------|----------|
| 1. My Overdue Tasks                                      | 0 (0)    |
| 4. My Open Tasks                                         | 1 (1)    |
| 5. My Groups' Open Tasks                                 | 4913 (0) |
| 6. Overdue Tasks Created by Me                           | 0 (0)    |
| 7. Open Tasks Created by Me                              | 1 (1)    |
| 8. Completed Tasks Created by Me (less than 30 days old) | 0 (0)    |

| 4. My Open Tasks (Realtime)                                          |          |             |                                                        |            |                                 |            |                                      |                           |                   |                      |
|----------------------------------------------------------------------|----------|-------------|--------------------------------------------------------|------------|---------------------------------|------------|--------------------------------------|---------------------------|-------------------|----------------------|
| Туре                                                                 | Due Date | Description | Status                                                 | Created By | Last Update                     | Event      | Disease                              | Assigned To               | Assigned To Group |                      |
| Workload<br>Distribution                                             | Medium   |             | LOCAL - Lab result<br>review required -<br>Mecklenburg | Pending    | Christy Crowley<br>(04/22/2021) | 04/22/2021 | COVID_108345860<br>Person Case, Fake | Coronavirus<br>(COVID-19) | Christy Crowley   | Mecklenburg<br>COVID |
| Displaying 11 of 1 (Export All) << First < Prev 1 / 1 Next > Last >> |          |             |                                                        |            |                                 |            |                                      |                           |                   |                      |

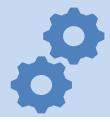

 From either the Tasks workflow or the Tasks tab in the event, you can click the Task to create, update, and close.

| Task Information |                                                             |  |  |  |
|------------------|-------------------------------------------------------------|--|--|--|
| Event:           | COVID_108345860 - Coronavirus (COVID-19) - Fake Person Case |  |  |  |
| Type:            | Workload Distribution                                       |  |  |  |
| Status:          | Pending V                                                   |  |  |  |
| Created By:      | Christy Crowley                                             |  |  |  |
| Create Date:     | 04/22/2021                                                  |  |  |  |
| Last Update:     | 04/22/2021                                                  |  |  |  |
| Priority:        | Medium 🗸                                                    |  |  |  |
| Assigned Date:   | MM/DD/YYYY                                                  |  |  |  |
| Due Date:        | MM/DD/YYYY                                                  |  |  |  |
| Start Date:      | 01/26/2021                                                  |  |  |  |
| Complete Date:   | 01/26/2021                                                  |  |  |  |
| Description:     | LOCAL - Lab result review required - Mecklenburg            |  |  |  |
| Notes:           | completed interview                                         |  |  |  |
| Task Attachment: | Choose File No file chosen                                  |  |  |  |
| Assign to user:  | Christy Crowley [ccrowley] 🕲 🛱 Assign to me                 |  |  |  |
| Assign to group: | Mecklenburg COVID 🛞 🛍                                       |  |  |  |
| Save Cancel Help |                                                             |  |  |  |

# ?

#### Helpdesk: NCEDSStrainings@dhhs.nc.gov